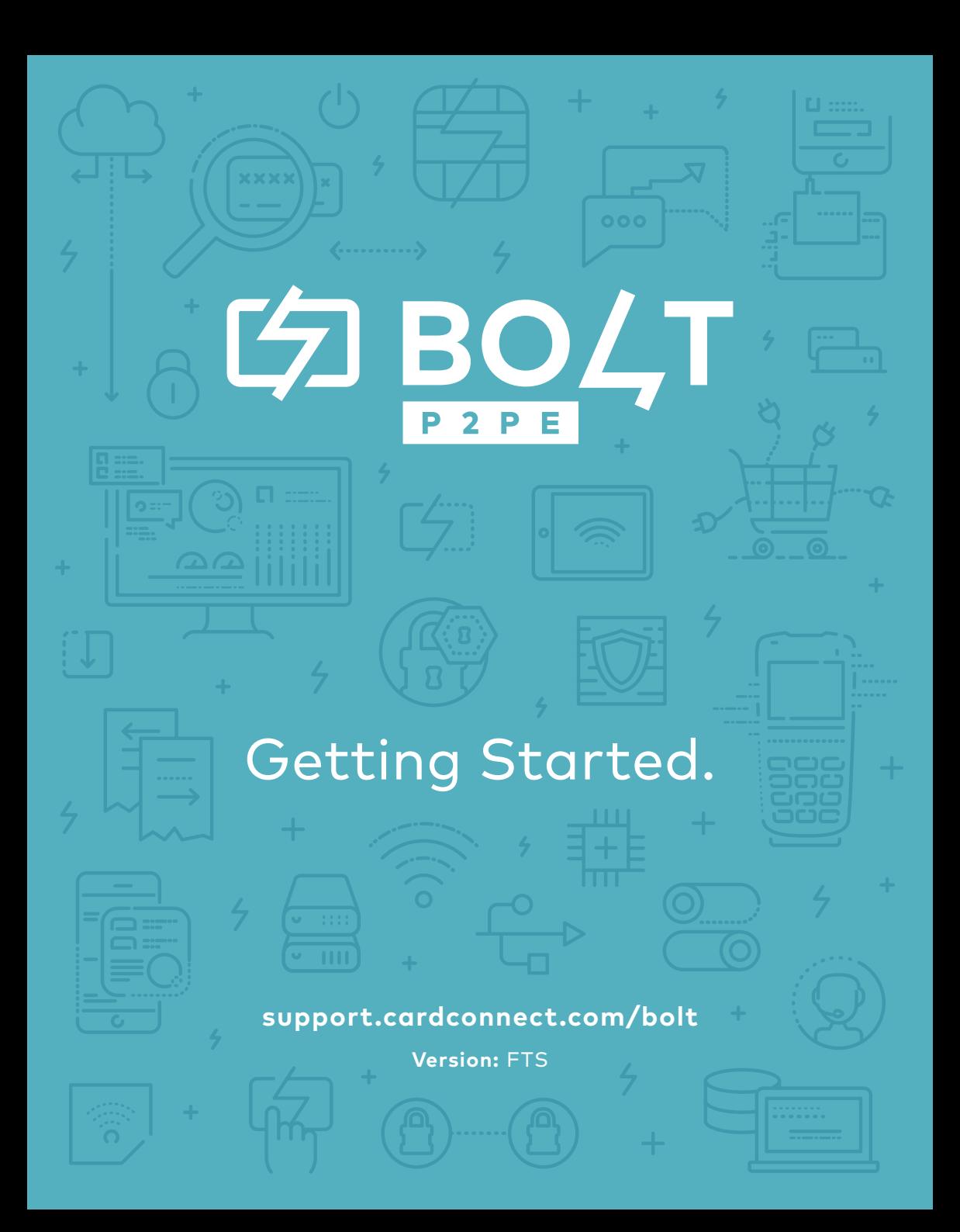

#### **Bolt is Best. Welcome.**

You now have the tools to integrate seamlessly to simple payment processing protected by superior security solutions including PCIvalidated point-to-point encryption (P2PE), patented tokenization and EMV technology, all working to reduce your PCI audit scope.

Bolt P2PE communicates directly with a variety of software applications to initiate and complete payments via swipe, dip or keyed entry. This integration means we can easily communicate system updates without hassle.

With Bolt P2PE, you also have access to our powerful transaction management portal, CardPointe. Log in at cardpointe.com or download the app (available for iOS and Android).

#### **What's Inside the Box.**

- $\frac{1}{2}$ Bolt P2PE Terminal
- $\overline{z}$ Ingenico Multipoint Interface Cable
- $\overline{z}$ Ingenico Power Supply Adapter
- $\overline{z}$ Stylus (only for iSC Touch models)

# **Getting Set Up.**

Connecting the Device

## 1

Once your equipment is unboxed, plug the power supply connector into the jack on the Multipoint Interface Cable

### 2

Connect the Multipoint Interface Cable into the Multipoint Port on the back of the Bolt P2PE device

### C.

Connect the other end of the Multipoint Interface Cable to the desired Ethernet port (POS, PC, modem, etc.)

### 4

Plug the power supply adapter into an available power outlet

## **You're Almost Done.**

Confirming Connectivity

- The Bolt P2PE device starts the initiation process when power is applied to the device [1]
- Once the device has successfully established its IP Address, it will attempt to call the Bolt service [2]
- If the connection is successful, the Bolt P2PE device will display Bolted [3]

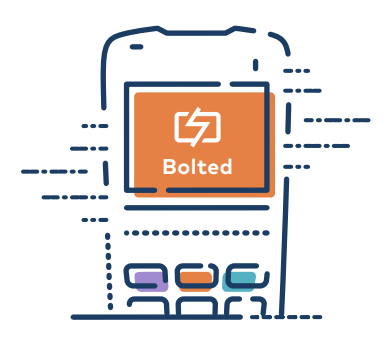

If the connection is unsuccessful, the device will display Unbolted, at which point you can reach out to us for troubleshooting

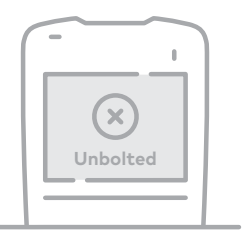

Once Bolted, the device is ready for use. The device may be left on indefinitely or may be discontinued from power as necessary [4]

#### **Restarting the Device**

- 1. To restart, press [clear] and [-] simultaneously
- 2. Alternatively, disconnect and reconnect the power supply to power cycle the device

#### **Let's Talk About Network Whitelisting.**

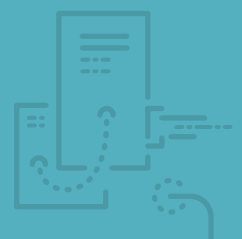

To ensure proper connection to the CardConnect test and production Gateway servers, please configure your network and firewall to allow outgoing traffic to a specific list of URLs, IP addresses and Ports.

This information can be found at **support.cardconnect.com/bolt**. There, you'll see two list options. Your device is connected to the FTS version, so please use the URLs, IP addresses and Ports associated with that list.

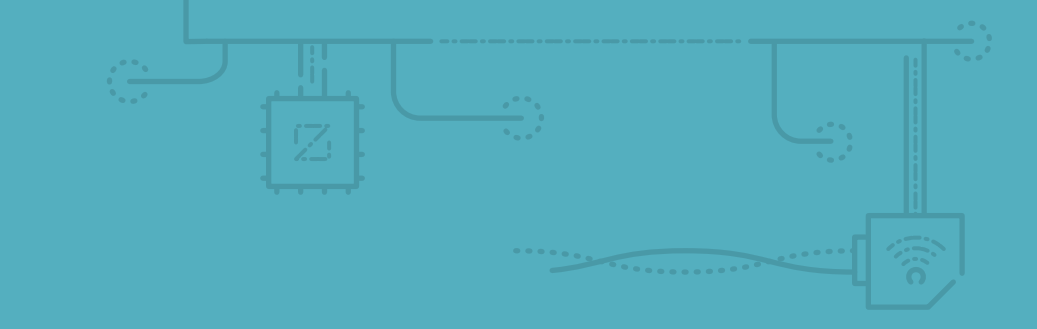

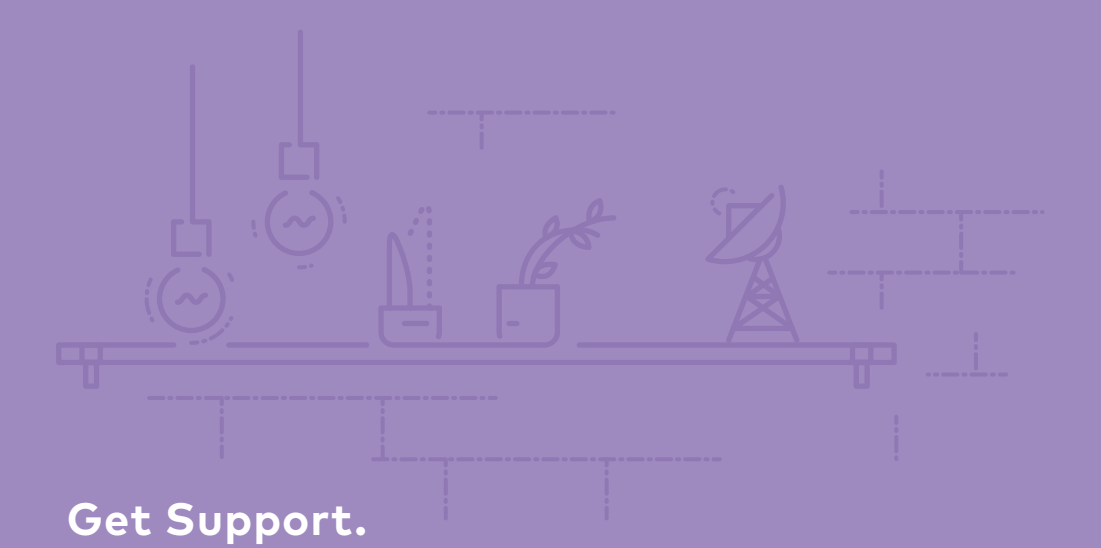

Our Support team is here to help you with setup and beyond. If you have questions, but want to find the answers yourself, visit support.cardconnect.com.

If you can't find what you're looking for reach out to us directly.

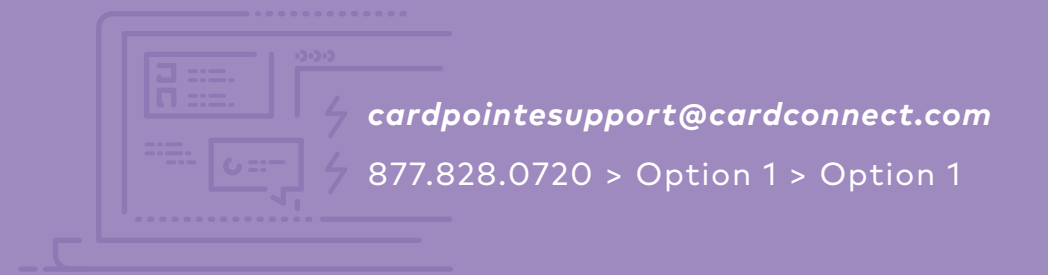